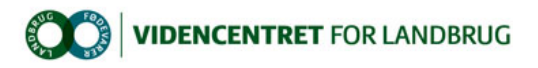

Hjem > Promilleafgiftsfonden > 2012 > Sæt viden i arbejde > Hjælp til håndtering af skovtilsagn i Fællesskema 2012

#### Hjælp til håndtering af skovtilsagn i Fællesskema 2012

Der er store udfordringer, når siderne om skov i Fællesskema 2012 skal udfyldes. Registrerede tilsagn kan være Promilleafgiftsfonden for landbrug enten forkerte eller helt mangle, når de indlæses, og de skal derfor indtastes manuelt på side 6.b.

Mange oplever fejl i skemakontrollen. For at kunne indsende ansøgningen er det nødvendigt at fjerne alle blokerende fejl. NaturErhvervstyrelsen og<br>Naturstyrelsen vil i samarbejde behandle dit indsendte Fællesskema, og så v derfor en god ide at udfylde bemærkningsfeltet på side 6.b., hvor eventuelle uoverensstemmelser, fejl og mangler beskrives.

Du kan læse mere i denne meddelelse fra NaturErhvervstyrelsen:

# Ofte stillede spørgsmål om tilsagn til skov

Rigtig mange landmænd og konsulenter henvender sig om, hvornår og hvordan tilsagnsoplysninger om skovrejsning og bæredygtig skov skal indgå på side 6.b i Fællesskemaet. Læs her de oftest stillede spørgsmål og de svar, der hører til.

Sidst i nyheden er der et link til en kort beskrivelse af forløbet på et skovrejsningstilsagn. Her kan du samtidig få et overblik over, hvornår og<br>hvordan du opnår udbetaling af tilplantningstilskud, plejetilskud, indkomst

## Hvordan udfylder jeg nemmest tilsagnsoplysningerne på side 6.b?

Vi har udarbejdet en tjekliste, som kan hjælpe dig til at udfylde tilsagnsoplysningerne på side 6.b og 6.c.

**·** Hjælp til Tast selv-service (Her finder du tjekliste for skovordninger)

## Hvad gør jeg, hvis de registrerede tilsagn mangler eller er forkerte?

Det har desværre vist sig, at sammenkørslen af oplysninger fra NaturErhvervstyrelsen og Naturstyrelsen ikke er lykkedes helt for nogle landmænds vedkommende. Derfor kan de registrerede tilsagn øverst på side 6.b enten mangle eller være forkerte. Det kan skyldes flere forskellige forhold, som vi arbejder på at udbedre.

Hvis registrerede tilsagn mangler eller er forkerte, kan du ikke bruge funktionen "Indlæs skovtilsagn" i øverste venstre hjørne. Systemet indlæser kun de tilsagnsoplysninger, hvor der er overensstemmelse mellem marknumrene i markplanen (side 2.a) og marknumrene under de registrerede tilsagn (side 6.b). Du skal derfor i stedet selv indtaste oplysningerne på side 6.b.

Det er vigtigt, at du tager udgangspunkt i de tilsagn, som du har fået fra Naturstyrelsen. I tilsagnet kan du finde de korrekte oplysninger om journalnummer, etapeinddelinger, det tilplantede areal mv. Du skal som minimum anføre journalnummer, tilsagnstype og etapenummer på side<br>6.b. Hvis du også ønsker at indtaste ansøgnings- og udbetalingsdatoer, og det ikke fr Naturstyrelsen. Endelig skal du huske at oplyse, hvis du søger om udbetaling af plejetilskud. Læs mere om plejetilskud ved at klikke på linket nederst på siden.

Du vil også opleve, at du får en række fejl og advarsler i skemakontrollen. Hvis du sørger for, at der ikke er nogen blokerende fejl, når du sender Fællesskemaet, vil NaturErhvervstyrelsen i første omgang forsøge at behandle dit Fællesskema sammen med Naturstyrelsen. Vi vil kun tage kontakt til dig, hvis det bliver nødvendigt.

### Hvad gør jeg, hvis de registrerede etapestørrelser ikke stemmer med virkeligheden?

Hvis det areal, som reelt er blevet tilplantet i forbindelse med etableringen, er mindre end det areal, som der er givet tilsagn til på etapen,<br>oplyser du dette i bemærkningsfeltet på side 6.b. Naturstyrelsen vil herefter tilbagebetalingskrav.

Hvis det tilplantede areal er større end tilsagnsarealet for etapen, opdeler du arealet og anmelder det overskydende areal som en selvstændig mark med afgrødekode 580. Herved er der ikke længere en forskel mellem det registrerede og det anmeldte areal for etapen.

Det overordnede mål med side 6.b er, at vi får indberettet den præcise geografiske placering på de etaper, som indgår i tilsagnet fra<br>Naturstyrelsen. Det gælder samtidig, at de faktisk tilplantede arealer gerne skulle stem anmeldt areal kan resultere i et tilbagebetalingskrav, mens et for stort anmeldt areal ikke kan accepteres og derfor skal opdeles i et tilsagnsareal og et ikke-tilsagnsareal (som ikke kan få Enkeltbetaling).

Det er derfor vigtigt, at du på markplanen (side 2.a) inddeler arealerne efter de etaper, som indgår i tilsagnet. En etape opdeles yderligere på<br>markplanen, hvis den strækker sig over flere markblokke eller består af flere

Læs mere om, hvordan tilskud til tilplantning kan være opdelt i etaper, ved at klikke på linket nederst på siden.

### Hvordan søger jeg om udbetaling af tilskud til tilplantning, pleje og indkomstkompensation?

Tilskud til tilplantning udbetales efter direkte meddelelse til Naturstyrelsen om, at arealet er tilplantet med skov (1. rate) eller at skoven har nået<br>en gennemsnitlig væksthøjde på 1 meter (2. rate). Efter tilplantningen markere "ja" i kolonne 15 på side 6.b i Fællesskemaet.

Hvis du har et tilsagn om skovrejsning, som er omfattet af 10- eller 20-ărig indkomstkompensation, vil du ărligt automatisk modtage tilskuddet<br>fra Naturstyrelsen, med mindre der samtidig er ansøgt om Enkeltbetaling for are andre arealer, er det ikke et krav at du skal indsende Fællesskemaet. Til gengæld skal arealer med indkomstkompensation indgå i markplanen, hvis du indsender Fællesskemaet.

Læs mere om tilskud til tilplantning og pleje, indkomstkompensation og Enkeltbetaling ved at klikke på linket herunder.

**Hvilken afgrødekode skal jeg anvende i markplanen (side 2.a)?**<br>Du skal som udgangspunkt anvende den afgrødekode, som er oplyst øverst på side 6.b under "Registrerede tilsagn". Hvis dine tilsagn ikke fremgår, kan du her finde et skema over mulige skovafgrødekoder på

#### **· Afgrødekoder til skovarealer**

Det er ikke afgørende, hvornår tilplantningen er sket eller, hvornår tilsagnet er givet. Det er året for din ansøgning, samt om skovrejsningen er sket i et skovrejsningsområde eller et neutralområde, som afgør, om der skal anvendes afgrødekode 311 eller 587.

Er der tale om et helt nyt tilsagn, som først bliver tilplantet efter den 15. september 2012, skal du i stedet anføre den afgrøde, som er på marken frem til da.

- **·** Tilskud til tilplantning og pleje, indkomstkompensation og Enkeltbetaling
- l Skærmbillede af en udfyldt side 6.b med instruktioner (i A3-format)

**Yderligere oplysninger:**<br>Nicolai Schønbech, Center for Arealtilskud, e-mail: <u>nic@naturerhverv.dk</u>.

Til top